# Scratch コンテンツ【国語】「漢字の組み合わせ」

### ◇scratch コンテンツの使い方◇

- ① 「えらぶ」を押して漢字カードを選び、わく内に移す。
- ② ペンで漢字を書く。
- \*新しい漢字を加える場合は、カードのスプライトを変更する。

## ① 「えらぶ」を押して漢字カードを選び、わく内に移す。

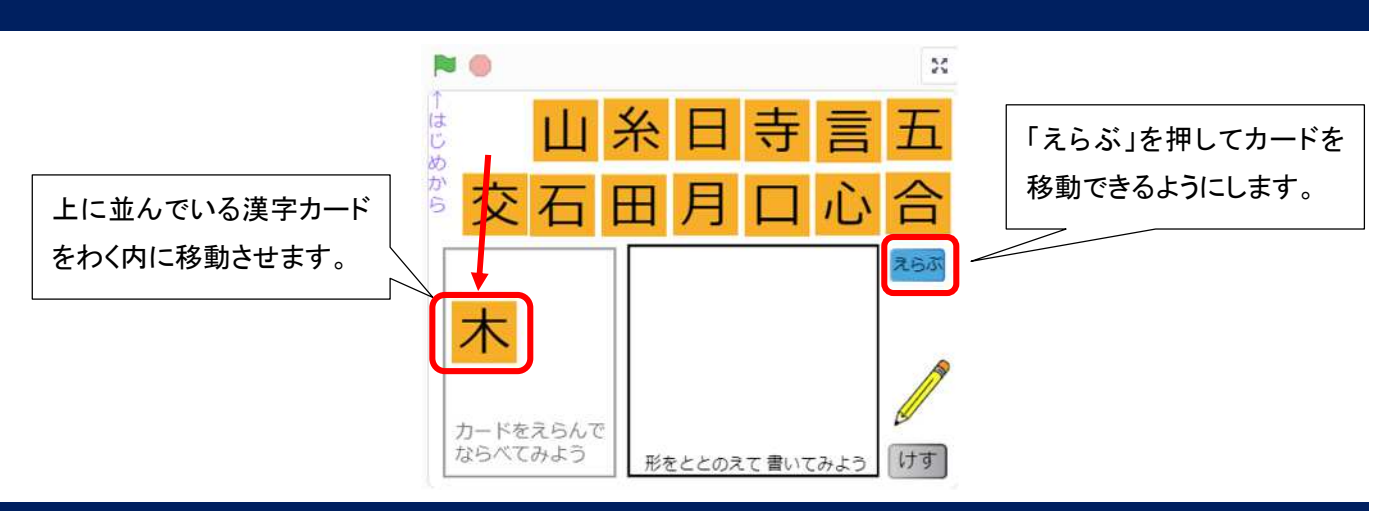

## ② ペンで漢字を書く。

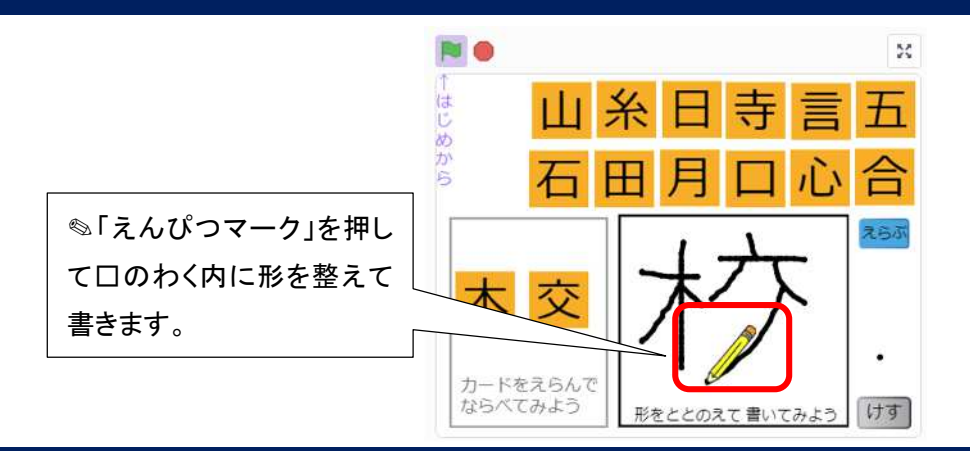

#### \*新しい漢字に変更する場合

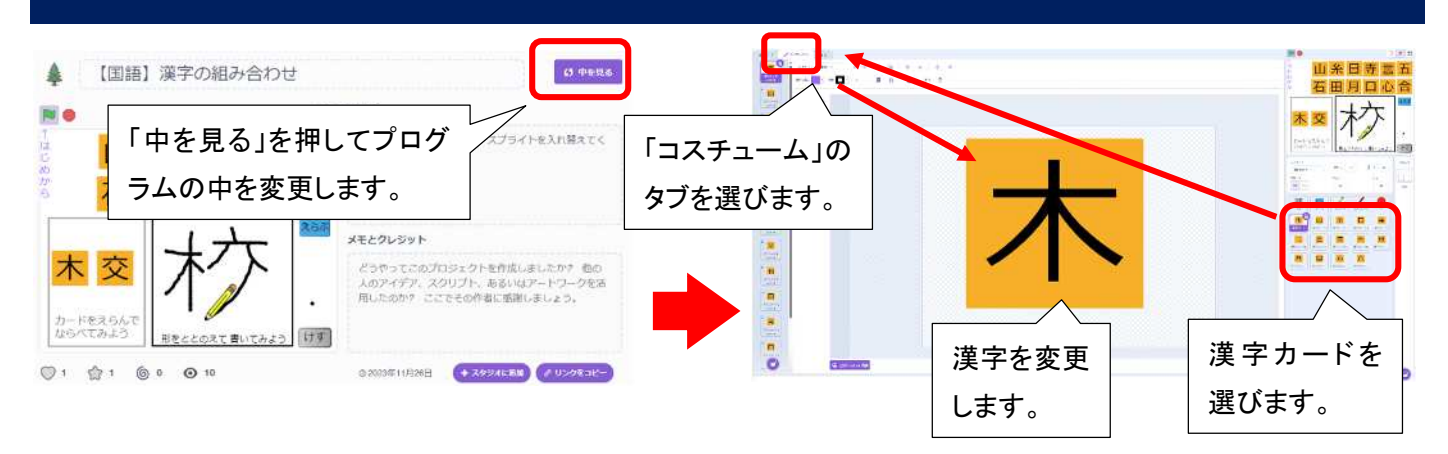

『Scratch は、MIT メディア・ラボのライフロング・キンダーガーテン・グループの協力により、Scratch 財団が進めているプロジェクトです。<https://scratch.mit.edu> 』